© Copyright 2022 ATEN® International Co. Ltd.

ATEN and the ATEN logo are registered trademarks of ATEN International Co., Ltd. All rights reserved. All other trademarks are the property of their respective owners.

Part No. PAPE-1223-F52G Released: 10/2022

**US234 / US434 US3324 / US3344**

**2x4 / 4x4 USB 3.2 Gen1 Peripheral Sharing Switch**

**Quick Start Guide**

# **US234 / US3324 Package Contents**

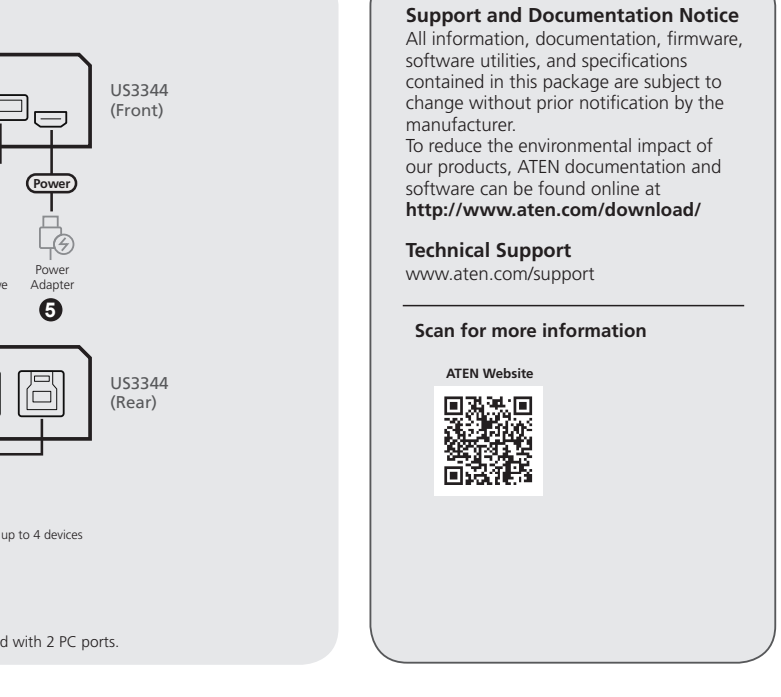

1 USB 3.2 Gen 1 Peripheral Sharing Switch 2 USB 3.2 Gen 1 Type-B to Type-A Cables 1.2M 1 USB 3.2 Gen 1 Type-B to Type-C Cable 1.8M (US3324 only) 1 Remote Port Selector 1 User Instructions

- **1** Console LEDs
- **2** USB Type-A Ports
- **3** USB Micro-B Power Port
- **4** Remote Port Selector
- **5** USB Type-B Ports

**US434 / US3344 Package Contents** 1 USB 3.2 Gen 1 Peripheral Sharing Switch<br>2 USB 3.2 Gen 1 Type-B to Type-A Cables 1.2M<br>2 USB 3.2 Gen 1 Type-B to Type-A Cables 1.8M<br>2 USB 3.2 Gen 1 Type-B to Type-C Cables 1.8M (US3344 only) 1 Remote Port Selector 1 User Instructions

US234/US3324 Top View US234/US3324 Front View

US234/US3324 Rear View **6 5**

個

Ġ

mmmm

**1 2 3**

**1**

**4**

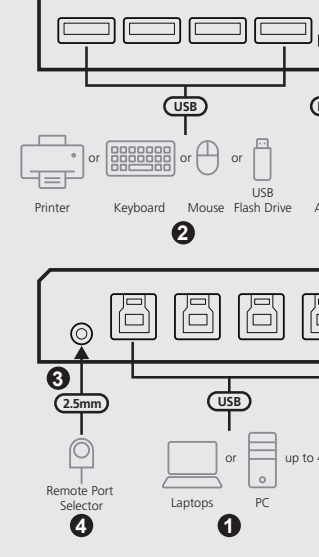

**Note:** The US234 / US3324 is equipped with

**6 5**

**1 2 3**

**1**

d ()

**4**

US434/US3344 Front View

US434/US3344 Rear View

高固固

mmmm

US434/US3344 Top View

**A Hardware Overview**

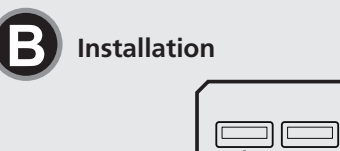

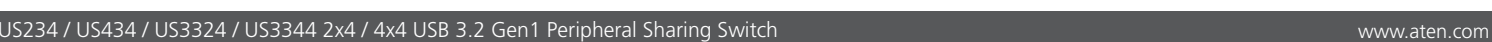

#### **A Hardware Overview**

#### **B Installation**

**1** Connect the supplied USB 3.2 Gen 1 Type-A or Type-C connectors from one end of the cables into your computers (US234 / US3324 up to 2 computers; US434 / US3344 up to 4 computers), and then connect the USB 3.2 Gen 1 Type-B connector on the other end of the cables to the unit's USB Type-B ports.

- **2** Connect your USB peripherals to the unit's USB Type-A ports.
- **3** Connect the remote port selector to the unit's remote port selector jack. **4** To switch USB focus between the connected computers, press the remote port
- selector. The console LED will light to indicate which computer has the focus.
- **5** (Optional) Connect a power source to the unit's USB Micro-B power port for applications with higher power consumption.

# US234 / US434 / US3324 / US3344 2x4 / 4x4 USB 3.2 Gen1 Switch zur gemeinsamen Nutzung von Peripheriegeräten www.aten.com

#### **A Hardwareübersicht**

- **1** Konsolen-LEDs
- **2** USB-Typ-A-Anschlüsse
- **3** USB-Micro-B-Stromanschluss
- **4** Remoteanschluss-Wähler
- **5** USB-Typ-B-Anschlüsse
- **6** Remoteanschluss-Wählerbuchse

#### **B Installation**

**4** Sélecteur de port distant **6** Ports USB type B

**6** Remote Port Selector Jack

- **1** Schließen Sie die mitgelieferten USB 3.2 Gen 1 Typ-A- oder Typ-C-Stecker an einem Ende der Kabel an Ihre Computer an (US234 / US3324 für bis zu 2 Computer; US434 / US3344 für bis zu 4 Computer), und verbinden Sie dann den USB 3.2 Gen 1 Typ-B-Stecker am anderen Ende der Kabel mit den USB Typ-B-Anschlüssen des Geräts.
- **2** Schließen Sie Ihre USB-Peripheriegeräte an die USB-Typ-A-Anschlüsse des Geräts an.
- **3** Schließen Sie den Remoteanschluss-Wähler an die Remoteanschluss-Wählerbuchse des Geräts an.
- **4** Um den USB-Typ-A-Fokus zwischen den angeschlossenen Computern umzuschalten, drücken Sie den Remoteanschluss-Wähler. Die Konsolen-LED leuchtet, um anzuzeigen, welcher Computer die Steuerung hat.
- **5** (Optional) Schließen Sie eine Stromquelle an den USB-Micro-B-Stromanschluss des Geräts für Anwendungen mit höherem Stromverbrauch an.

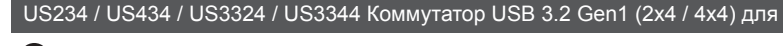

### Conmutador de uso compartido periférico USB 3.2 Gen1, 2 x 4/4 x 4 (US234 / US434 / US3324 / US3344) www.aten.com

**A Reseña del hardware**

**1** Ledes de la consola **2** Puertos USB tipo A

**3** Puerto de alimentación micro-USB tipo B

**4** Selector de puerto remoto **5** Puertos USB tipo B

**6** Conector de selector de puerto remoto

### **B Instalación**

- **1** Enchufe los conectores USB 3.2 Gen 1 tipo A o tipo C de uno de los extremos de los cables suministrados en sus ordenadores (US234/US3324 hasta 2 ordenadores; US434/US3344 hasta 4 ordenadores) y, seguidamente, enchufe el conector USB 3.2 Gen 1 tipo B del otro extremo de los cables a los puertos USB tipo B de la unidad.
- **2** Conecte sus periféricos USB a los puertos USB tipo A de la unidad.
- **3** Enchufe el selector de puerto remoto al conector de selector de puerto remoto de la unidad.
- **4** Para alternar el USB activo entre los ordenadores conectados, pulse el selector de puerto remoto. El led de la consola se iluminará para indicar el ordenador que se está controlando.
- **5** Opcionalmente, conecte una fuente de alimentación al puerto de alimentación micro-USB tipo B en el caso de que alguna aplicación tenga un mayor consumo energético.

Switch di condivisione periferiche 2x4 / 4x4 USB 3.2 Gen1US234 / US434 / US3324 / US3344 www.aten.com

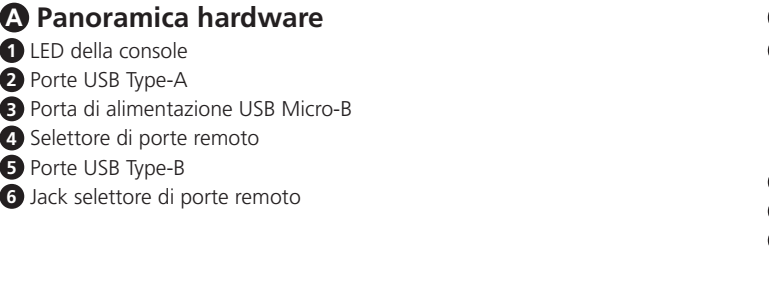

### **B Installazione**

- **1** Collegare i connettori USB Type-A o Type-C 3.2 Gen 1 sulle estremità dei cavi forniti in dotazione ai computer (US234 / US3324 fino a 2 computer; US434 / US3344 fino a 4 computer), quindi collegare il connettore USB Type-B 3.2 Gen 1 sull'altra estremità dei cavi alle porte USB Type-B dell'unità.
- **2** Collegare le periferiche USB alle porte USB Type-A dell'unità.
- **3** Collegare il selettore di porte remoto all'apposito jack.
- **4** Per commutare il connettore USB attivo tra i computer collegati, premere il selettore di porte remoto. Il LED della console si illuminerà per indicare quale computer ha lo stato attivo.
- **5** (Opzionale) Collegare una fonte di alimentazione alla porta di alimentazione USB Micro-B dell'unità per le applicazioni che richiedono un consumo energetico più elevato.

#### cовместного использования периферийных устройств www.aten.com

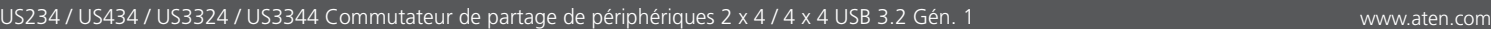

**A Description de l'appareil**

**1** Voyants de console **2** Ports USB type A

**3** Port d'alimentation micro-USB type B

**6** Prise de sélection du port distant

**B Installation**

- **1** Branchez les connecteurs USB 3.2 Gén. 1 type A ou type C de l'une des extrémités des câbles à vos ordinateurs (Pour US234/US3324, 2 ordinateurs au maximum. Pour US434/US3344, 4 ordinateurs au maximum), puis connectez le connecteur USB 3.2 Gén. 1 type B de l'une des extrémités des câbles aux
- ports USB type B de l'appareil.
- **2** Branchez vos périphériques USB aux ports USB type A de l'appareil.
- **3** Branchez le sélecteur de port distant à la prise de sélection du port distant de l'appareil.
- **4** Pour transférer les commandes USB d'un ordinateur à l'autre, appuyez sur le sélecteur de port distant. Le voyant de console s'allume pour indiquer quel ordinateur est connecté.
- **5** (Facultatif) Branchez une source d'alimentation au port d'alimentation micro-USB type B de l'appareil pour fournir une alimentation aux dispositifs ayant des besoins en puissance plus élevés.

# **A Обзор оборудования**

# **B Установка**

- **1** Светодиодные индикаторы консоли
- **2** Порты USB Type-A
- **3** Порт питания USB Micro-B
- **4** Пульт дистанционного переключения порта
- **5** Порты USB Type-B
- **6** Гнездо пульта дистанционного переключения порта
- 
- **3** Подключите пульт дистанционного переключения порта к соответствующему гнезду на коммутаторе.
- 

- **1** Подключите комплектные кабели USB 3.2 Gen 1 Type-A или Type-C к соответствующим портам на компьютерах (US234 и US3324: до двух компьютеров; US434 и US3344: до четырех компьютеров) и вставьте штекеры USB 3.2 Gen 1 Type-B этих кабелей в порты USB Type-B на коммутаторе.
- **2** Подключите периферийные USB-устройства к портам USB Type-A на коммутаторе.
- **4** Для переключения USB-фокуса между подключенными компьютерами, воспользуйтесь пультом дистанционного переключения порта. Светодиодный индикатор консоли отображает компьютер, на котором находится фокус.
- **5** (Дополнительно) Если планируется использование устройств, обладающих высоким энергопотреблением, подключите источник питания к порту питания USB Micro-B коммутатора.

# US234 / US434 / US3324 / US3344 Перемикач загального доступу до периферійних пристроїв 2x4 / 4x4 USB 3.2 Gen1 www.aten.com

- **A Огляд апаратного забезпечення 1** Світлодіодний індикатор консолі
- **2** Порти USB Type-A
- **3** Порт живлення USB Micro-B
- **4** Перемикач віддаленого порту
- **5** Порти USB Type-B
- 
- **6** Гніздо вибору віддаленого порту

# **B Установлення**

- **1** Під'єднайте роз'єми USB 3.2 Gen 1 Type-A або Type-C з одного кінця кабелю до своїх комп'ютерів (US234/US3324 до 2 комп'ютерів; US434/US3344 до 4 комп'ютерів), а потім під'єднайте USB 3.2 Gen 1 Type-B на іншому кінці кабелю до портів пристрою USB Type-B.
- **2** Підключіть периферійні пристрої USB до портів пристрою USB Type-A.
- **3** Підключіть перемикач віддаленого порту до гнізда вибору віддаленого
- порту пристрою.
- **4** Щоб переключити фокус USB між підключеними комп'ютерами, натисніть на перемикач віддаленого порту. Світіння світлодіодного індикатора консолі показуватиме на якому комп'ютері знаходиться фокус.
- **5** (Додатково) Підключіть джерело живлення до порту живлення пристрою USB Micro-B, якщо передбачається використання з вищим енергоспоживанням.

### US234 / US434 / US3324 / US3344 Comutador de partilha periférico Gen. 1 USB 3.2 2x4 / 4x4 www.aten.com

#### **A Análise do hardware**

- **1** LED da consola
- **2** Portas USB Tipo-A
- **3** Porta de alimentação USB Micro-B
- **4** Seletor de porta remoto
- **5** Portas USB Tipo-B
- **6** Conector seletor de porta remoto

#### **B Instalação**

- **1** Ligue os conectores USB 3.2 Gen. 1 Tipo-A ou Tipo-C fornecidos de uma extremidade dos cabos ao seu computador (US234/US3324 a até 2 computadores; US434/US3344 a até 4 computadores) e, em seguida, ligue o conector USB 3.2 Gen. 1 Tipo-B na outra extremidade dos cabos às portas USB Tipo-B da unidade.
- **2** Ligue os seus periféricos USB às portas USB Tipo-A da unidade.
- **3** Ligue o selector de porta remoto ao seletor de porta remoto da unidade. **4** Para alterar o foco USB entre os computadores ligados, prima o seletor de portas remoto. O LED da consola irá acender-se, indicando qual o computador sob controlo.
- **5** (Opcional) Ligue uma fonte de alimentação à porta de alimentação Micro-B USB da unidade para aplicações com elevado consumo de energia.

### US234 / US434 / US3324 / US3344 2x4 / 4x4 USB 3.2 Gen1 Çevre Birim Paylaşım Switch'i www.aten.com

# **A Donanım İncelemesi**

- **1** Konsol LED'leri
- **2** USB Type-A Portları
- **3** USB Micro-B Güç Portu
- **4** Uzaktan Port Seçici
- **6** USB Type-B Portları
- **6** Uzaktan Port Seçici Girişi

### **B Kurulumu**

- **1** Birlikte verilen kabloların ucundaki USB 3.2 Gen 1 Type-A ya da Type-C konektörleri bilgisayarlarınıza (US234 / US3324, en fazla 2 bilgisayar; US434 / US3344, en fazla 4 bilgisayar) bağlayın, ardından kabloların diğer ucundaki USB 3.2 Gen 1 Type-B konektörü cihazın USB Type-B portlarına bağlayın.
- **2** USB çevre birimlerinizi cihazın USB Type-A portlarına bağlayın.
- **3** Uzaktan port seçiciyi cihazın uzktan port seçici jakına bağlayın.
- **4** USB odağını bağlanan bilgisayarlar arasında değiştirmek için uzaktan port seçiciye basın. Odağın hangi bilgisayarda olduğunu belirtmek için Konsol LED'i yanacaktır.
- **5** (İsteğe bağlı) Daha yüksek güç tüketen uygulamalar için cihazın USB Micro-B güç portuna bir güç kaynağı bağlayın.

# US234 / US434 / US3324 / US3344 Przełączniki urządzeń peryferyjnych 2x4 / 4x4 USB 3.2 Gen1 www.aten.com

# **A Opis urządzenia**

- **1** Wskaźniki
- **2** Złącza USB typu A
- **3** Złącze zasilania micro USB typu B
- **4** Zdalny przełącznik portów
- **5** Złącza USB typu B
- **6** Złącze zdalnego przełącznika portów

# **B Instalacja**

- **1** Podłącz wtyczki USB 3.2 Gen1 typu A lub Type-C przewodów dostarczonych w pakiecie z produktem do złączy komputerów (maksymalnie dwa komputery US234/US3324; maksymalnie cztery komputery US434/US3344), a następnie podłącz wtyczki USB 3.2 Gen1 typu B przewodów do odpowiednich złączy urządzenia.
- **2** Podłącz peryferyjne wyposażenie USB do złączy USB typu A urządzenia.
- **3** Podłącz zdalny przełącznik portów do odpowiedniego złącza urządzenia. **4** Aby przełączyć połączenia USB komputerów, naciśnij zdalny przełącznik portów. Wskaźnik będzie sygnalizować aktywne połączenie komputera.
- **5** (Opcjonalne) Podłącz zasilanie do złącza micro USB typu B urządzenia w przypadku konfiguracji wymagających większego poboru prądu.

US234 / US434 / US3324 / US3344 Comutator de partajare periferic din generația 1, 2x4 / 4x4 USB 3.2 www.aten.com

### **A Prezentare generală hardware**

- **1** LED-uri consolă
- **2** Porturi USB Tip-A **3** Port de alimentare USB Micro-B
- **4** Selector port de la distanță
- **5** Porturi USB Tip-B
- **6** Mufă selector port de la distanță

#### **B Instalare**

**1** Conectați conectorii USB 3.2 generația 1 de tip A sau de tip C furnizați de la un capăt al cablurilor la calculatoarele dvs. (US234 / US3324 până la 2 calculatoare; US434 / US3344 până la 4 calculatoare), apoi conectați conectorul USB 3.2 generația 1 Tip-B de la celălalt capăt al cablurilor la porturile USB Tip-B ale unității.

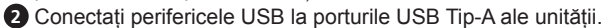

- **3** Conectați selectorul de porturi de la distanță la mufa de selectare a portului de la distanță al unității.
- **4** Pentru a comuta focalizarea USB între calculatoarele conectate, apăsați selectorul pentru portul de la distanță. LED-ul consolei se va aprinde pentru a indica pe care calculator se află focalizarea.
- **5** (Opțional) Conectați o sursă de alimentare la portul de alimentare USB Micro-B al unității pentru aplicații cu consum mai mare de energie.

# US234 / US434 / US3324 / US3344 2x4 / 4x4 USB 3.2 Gen1 周辺機器共有スイッチ www.aten.com

# **A** ハードウェアの概要

- **1** コンソール LED **2** USB Type-A ポート
- 

 USB Micro-B 電源ポート リモートポートセレクター USB Type-B ポート リモートポートセレクタージャック

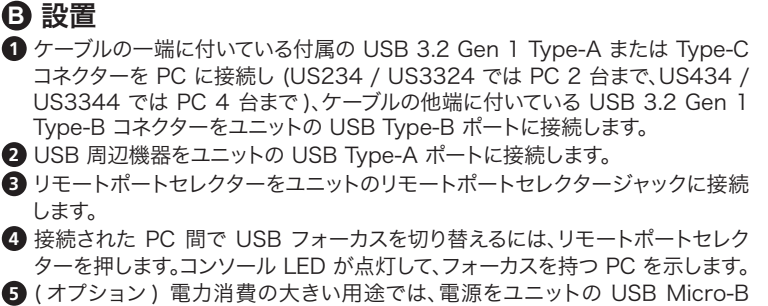

電源ポートに接続します。

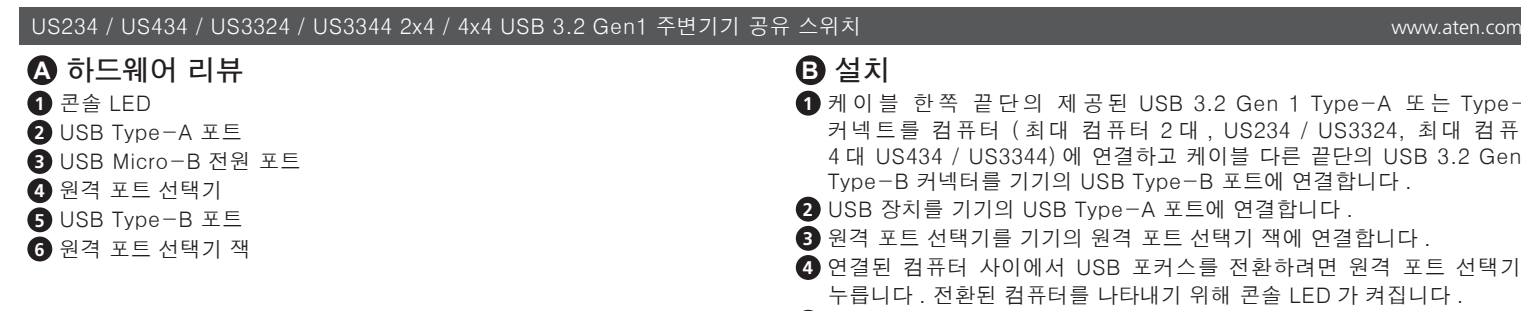

#### **B** 설치

- **1** 케 이 블 한 쪽 끝 단 의 제 공 된 USB 3.2 Gen 1 Type-A 또 는 Type-C 커넥트를 컴퓨터 ( 최대 컴퓨터 2 대 , US234 / US3324, 최대 컴퓨터 4 대 US434 / US3344) 에 연결하고 케이블 다른 끝단의 USB 3.2 Gen 1 Type-B 커넥터를 기기의 USB Type-B 포트에 연결합니다 .
- **2** USB 장치를 기기의 USB Type-A 포트에 연결합니다 .
- **3** 원격 포트 선택기를 기기의 원격 포트 선택기 잭에 연결합니다 .
- **4** 연결된 컴퓨터 사이에서 USB 포커스를 전환하려면 원격 포트 선택기를 누릅니다 . 전환된 컴퓨터를 나타내기 위해 콘솔 LED 가 켜집니다 .
- **5** ( 선택 ) 높은 소비 전력 공급이 필요한 장치를 연결할 경우 전원을 기기의 Micro-B 전원 포트에 연결합니다 .

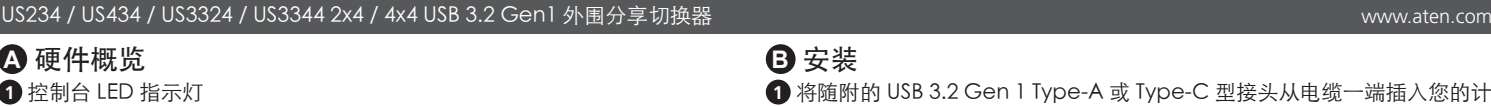

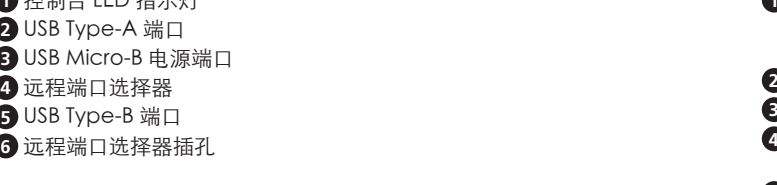

#### **B** 安装

- **1** 将随附的 USB 3.2 Gen 1 Type-A 或 Type-C 型接头从电缆一端插入您的计算 机 (US234/US3324: 最多 2 台计算机; US434/US3344: 最多 4 台计算机 ), 然后将电缆另一端的 USB 3.2 Gen 1 B 型接头插入设备的 USB Type-B 端口。
- **2** 将 USB 外设插入设备的 USB Type-A 端口。
- **3** 将远程端口选择器连接至设备的远程端口选择器插孔。
- **4** 请按远程端口选择器在相连的电脑之间切换 USB 焦点。控制台 LED 指示灯会 亮起,说明焦点在哪台计算机。
- **5** (可选)将电源连接到设备的 USB Micro-B 电源端口,供功耗较高的应用使用。

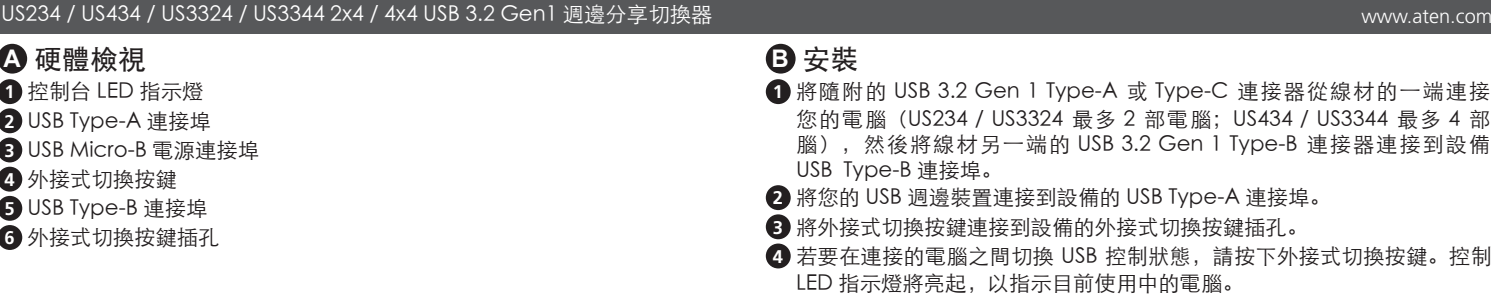

#### **B** 安裝

- **1** 將隨附的 USB 3.2 Gen 1 Type-A 或 Type-C 連接器從線材的一端連接到 您的電腦(US234 / US3324 最多 2 部電腦;US434 / US3344 最多 4 部電 腦),然後將線材另一端的 USB 3.2 Gen 1 Type-B 連接器連接到設備的 USB Type-B 連接埠。
- **2** 將您的 USB 週邊裝置連接到設備的 USB Type-A 連接埠。
- **3** 將外接式切換按鍵連接到設備的外接式切換按鍵插孔。
- **4** 若要在連接的電腦之間切換 USB 控制狀態,請按下外接式切換按鍵。控制台 LED 指示燈將亮起,以指示目前使用中的電腦。
- **5** ( 選擇性步驟 ) 將電源連接到設備的 USB Micro-B 電源連接埠,以支援較高功 耗的應用需求。